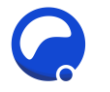

# Unzer module

Author: @Genuine[q office@genuineq.com](mailto:office@genuineq.com) Version 1.0 20/08/2020

## Payment module for osCommerce

Accept payments using Unzer payment service provider : https://unzerdirect.com/

- A payment module for osCommerce that passes the customer directly from osC checkout to a Unzer payment window.
- Successful payments are passed back to the osC checkout on completion
- Unzer callbacks are also handled so that a successful payment is always recorded in osC even if the customer's connection drops
- A payment link is recorded in osC admin that can be sent to the customer to complete the payment at a later time
- Capture can be automated or performed manually from admin (eg. when stock availability has been confirmed)
- Partial and complete refunds may be performed from within admin
- Installs without code modification in a 2.3.4 store prepared for the paypal app, otherwise with limited simple changes (to only 3 files)

### **Compatibility**

Unzer API version 10

Compatibility has been tested with osCommerce 2.3.4 and 2.3.4.1 and with the 'Gold' and 'Edge' releases of the Community Responsive Build of osC.

#### Installation

**Step 0**: Always make sure you have an up-to-date backup of your store database and code before installing an addon.

**Step 1**: if necessary prepare your store by creating the admin orders "hook":

- osC Community Responsive Build, Edge version no preparation required, move straight onto step 2.
- Any other 2.3.4 version with the Paypal App installed, ie. osC release version 2.3.4 or 2.3.4.1, Gold version of osC Community Responsive Build – no preparation required, move straight onto step 2.
	- o For stores needing modification:
		- Look in the folder docs/ $v234$ . There are some additional files and these changed files:
			- admin/includes/classes/order.php
			- admin/includes/application\_top.php
			- admin/orders.php

osCommerce services: shop rescue, addons to order, customization, migration from older versions, github help, integration with stock & accounting systems, eBay etc – contac[t office@genuineq.com](mailto:office@genuineq.com)

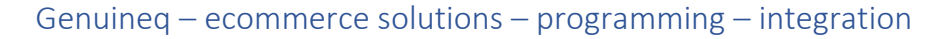

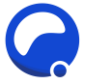

- $\circ$  If you have not changed any of these files for another addon you can copy all the supplied files to your store folder
- $\circ$  If you have changed them, use a diff (differences) tool to merge them. If doing this manually, application\_top is the most likely to have a clash. The required change here is simply to add

require(DIR\_FS\_CATALOG . 'includes/classes/hooks.php'); \$OSCOM\_Hooks = new hooks('admin');

at the end (before ?>)

 $\circ$  If you've been changing the above files manually, don't forget to copy the remaining additional files under docs/234 to your store

**Step 2**: copy the payment module and hook files to your store

**Step 3**: install and enable the modules

- Box module on shop with accepted cards: in administration / modules / boxes, install enable and position the box
- Payment module: in administration / modules / payment install the unzer module and copy the settings from your unzer account.

#### Help & support

Free help and support with installing and using the addon is available via the support thread on osCommerce forums[: https://forums.oscommerce.com/topic/412146-unzer-payment-module-for-23/](https://forums.oscommerce.com/topic/412146-unzer-payment-module-for-23/)

If you would like it installing for you, or customizing, or adapting for an earlier version of osCommerce, contact us via [office@genuineq.com](mailto:office@genuineq.com)